# Netzwerk Engagement älterer Menschen in der Digitalen Gesellschaft (DigiBE)

[www.forum-lernen.de](http://www.forum-lernen.de/) | [www.unser-quartier.de](http://www.unser-quartier.de/)

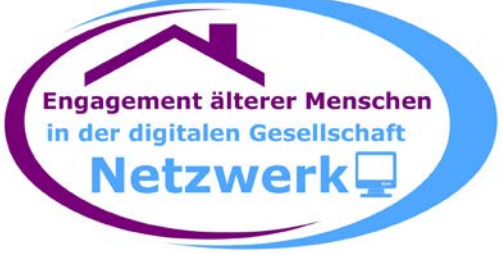

Merkblatt zur Arbeit mit Moodle

#### **E-Mails von der Moodle-Plattform kontrollieren**

*Zusammengestellt von Daniel Hoffmann* Freigegeben zur allgemeinen Nutzung ohne Anspruch auf Vollständigkeit

Stand vom: 20. Dezember 20166

# **Inhaltsverzeichnis**

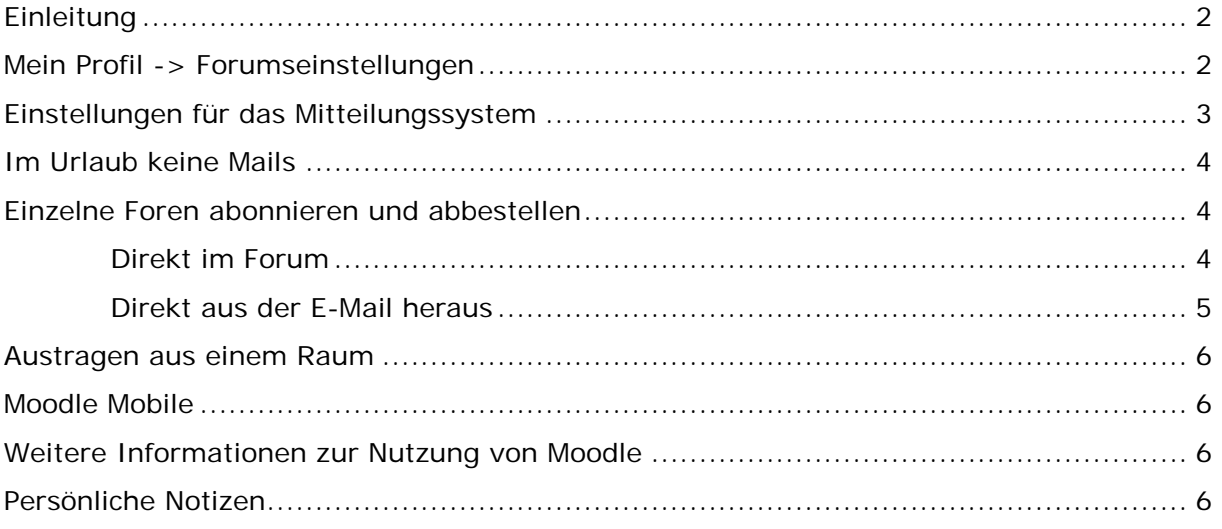

# <span id="page-1-0"></span>**Einleitung**

Im Rahmen der Workshops und Netzwerkarbeit des Projekts unser-quartier.de (aber auch in den anderen Workshops des Forum Seniorenarbeit) arbeiten wir mit der Lernmanagement-Software Moodle. Diese kann zu zahlreichen Gelegenheiten E-Mails absenden. Dies ist eine Hilfe, um das aktuelle Geschehen in den jeweiligen Online-Räumen zu verfolgen.

Viele Nutzer/innen sind aber nicht an allen Informationen interessiert und möchten sich auf ausgewählte Dinge konzentrieren. Beispielsweise interessieren sie sich für bestimmte Foren nicht oder möchten in Ihrem Urlaub keine Benachrichtigungen erhalten.

Dieses Arbeitsblatt erläutert die Möglichkeiten, die Moodle bietet um den Informationsfluss per E-Mail **aus Sicht der Teilnehmenden** zu kontrollieren.

# <span id="page-1-1"></span>**Mein Profil -> Forumseinstellungen**

Die grundsätzlichen Einstellungen für den E-Mailversand werden in den Forumseinstellungen im eigenen Profil festgelegt.

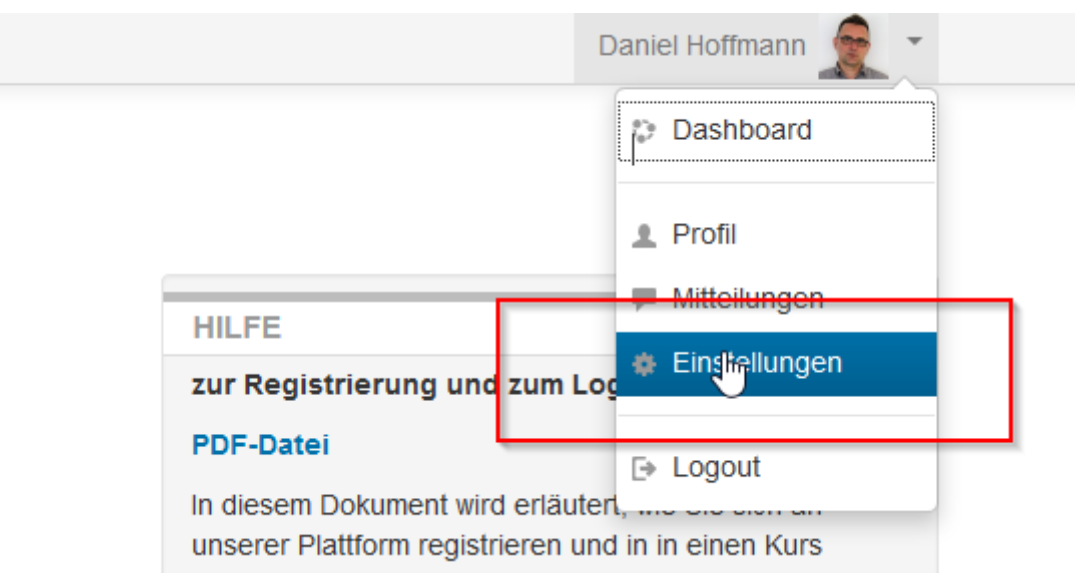

Hier kann man/frau auswählen, ob **täglich eine E-Mail** oder **jeder Beitrag einzeln** und sofort zugestellt werden soll.

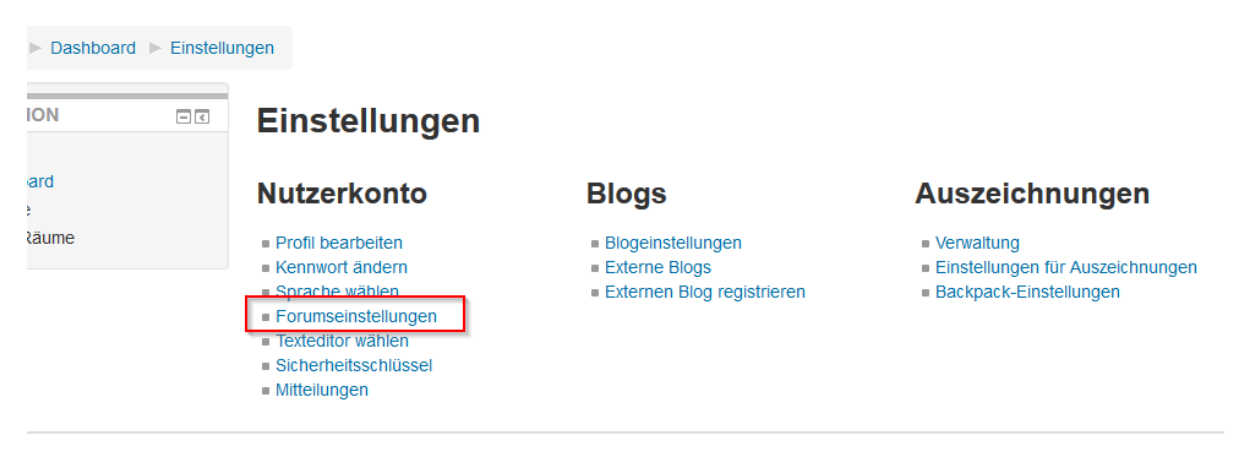

© Kuratorium Deutsche Altershilfe

Aus meiner Sicht ist es am sinnvollsten einmal **täglich die Zusammenfassung mit den kompletten Beiträgen** zu verwenden. Es werden nur dann Mails zugestellt, wenn auch etwas passiert ist. Darüber hinaus hat man einen Überblick und **klingt sich dann im Forum in die Diskussion** ein.

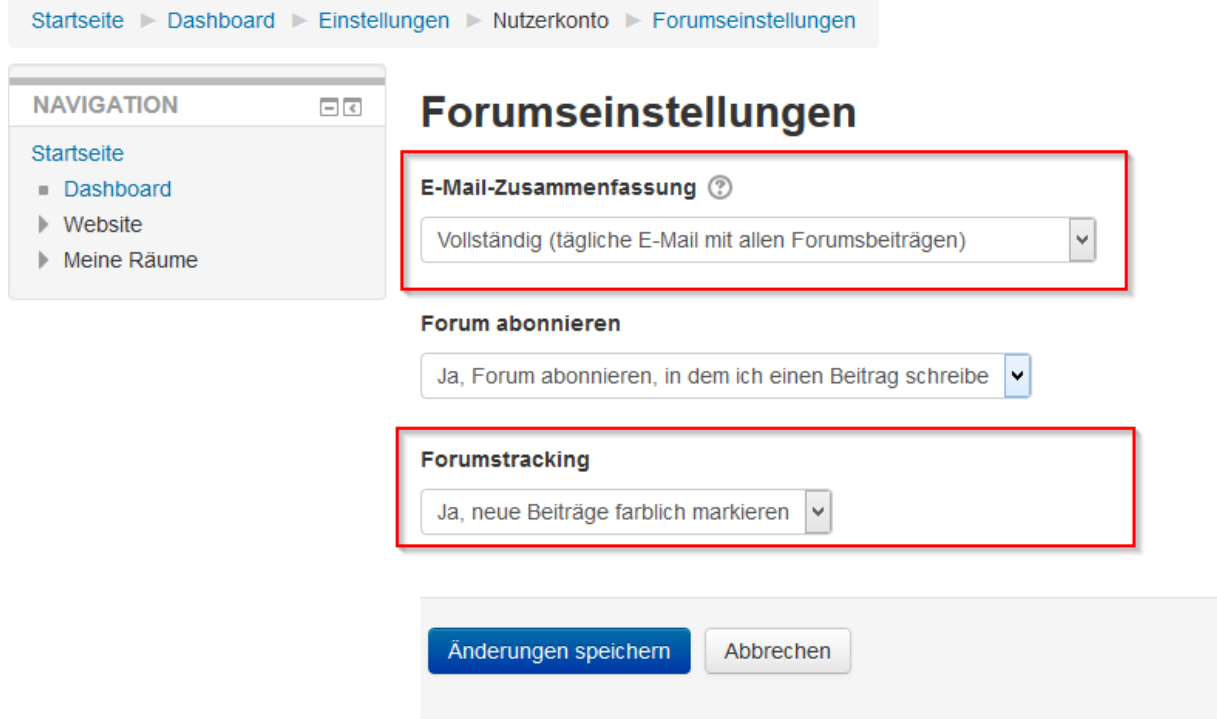

Am Ende der Seite nicht vergessen, die Einstellungen zu speichern.

# <span id="page-2-0"></span>**Einstellungen für das Mitteilungssystem**

Weitere grundsätzliche Einstellungen für den E-Mailversand und das Mitteilungssystem kann man unter **Einstellungen -> Mitteilungen** vornehmen.

Hier kann für bestimmte Systemvorgänge gewählt werden, ob ich eine E-Mail erhalten oder lieber eine Popup-Nachricht erhalten möchte (Popup: Wenn ihr online seid, öffnet sich dann eine Benachrichtigung auf Eurem Bildschirm).

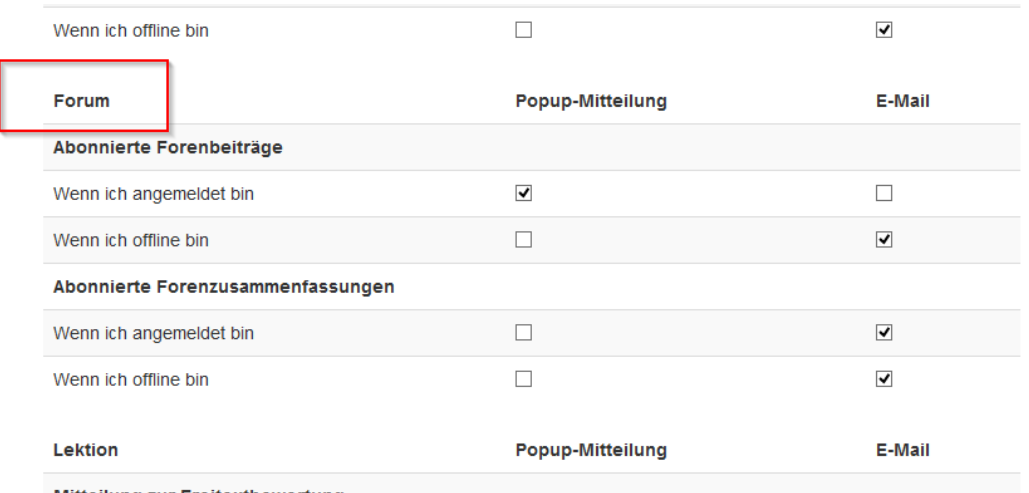

Mitteilung zur Freitextbewertung

Entfernt man/frau alle Häkchen, gibt es **weder eine E-Mail noch ein Popup**.

Interessant sind für unsere Zwecke hier nur die Einstellungen für Foren und Mitteilungen.

Am Ende der Seite speichern nicht vergessen.

## <span id="page-3-0"></span>**Im Urlaub keine Mails**

Manchmal fährt man für eine Zeit in den Urlaub, oder ist aus sonstigen Gründen abwesend und möchte vorübergehend keine E-Mails vom System bekommen.

Dann bietet Moodle die Möglichkeit das E-Mailsystem abzuschalten. Hierzu wählt ihr wie oben beschrieben den Punkt **Einstellungen -> Mitteilungen**

Ganz **am Ende der Seite** findet sich dann der Punkt

#### **Benachrichtigungen vorübergehend ausschalten**

Wichtig ist, dass Ihr das ggf. **manuell auch wieder aktivieren** müsst.

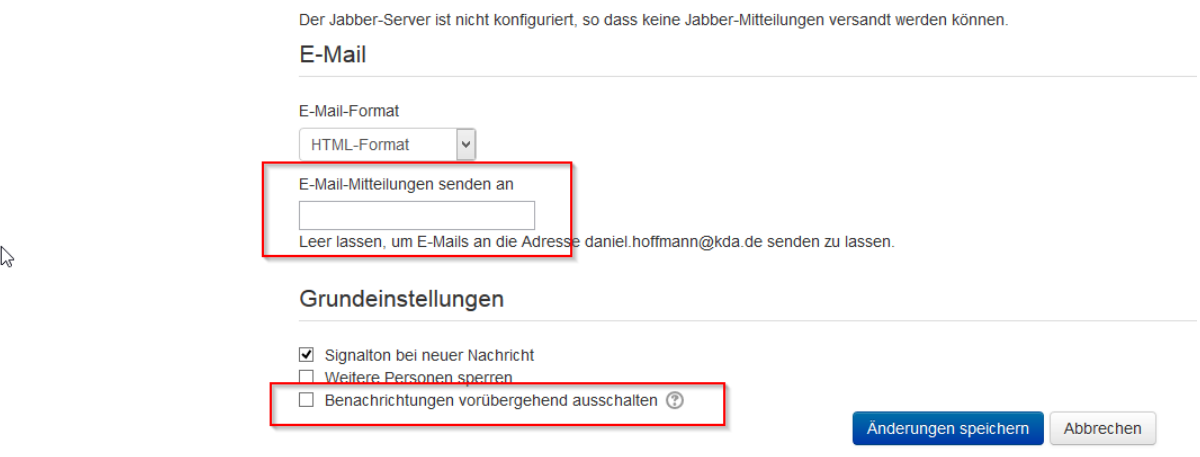

Hier kann vorübergehend auch eine andere E-Mailadresse eintragen, an die die Benachrichtigungen versendet werden sollen.

### <span id="page-3-1"></span>**Einzelne Foren abonnieren und abbestellen**

Manchmal bietet ein Online-Raum aber auch **verschiedene Foren** und man/frau ist **nicht an allen in gleicher Weise** interessiert. Beispielsweise interessiert man/frau sich nicht für die Technikecke, wohl aber für das Netzwerkforum.

Hier gibt es die Möglichkeit jedes Forum einzeln zu abonnieren oder abzubestellen.

Dies kann auf zweierlei wegen geschehen:

#### <span id="page-3-2"></span>**Direkt im Forum**

Wenn Ihr Euch in einem Forum bewegt, erscheint in der linken Navigation ein Menü **Einstellungen -> Foren-Administration** und dort gibt es zwei Unterpunkte:

- Ich möchte das Forum **abonnieren** oder
- **abbestellen**.

Ein einfacher Klick ändert die jeweilige Einstellung.

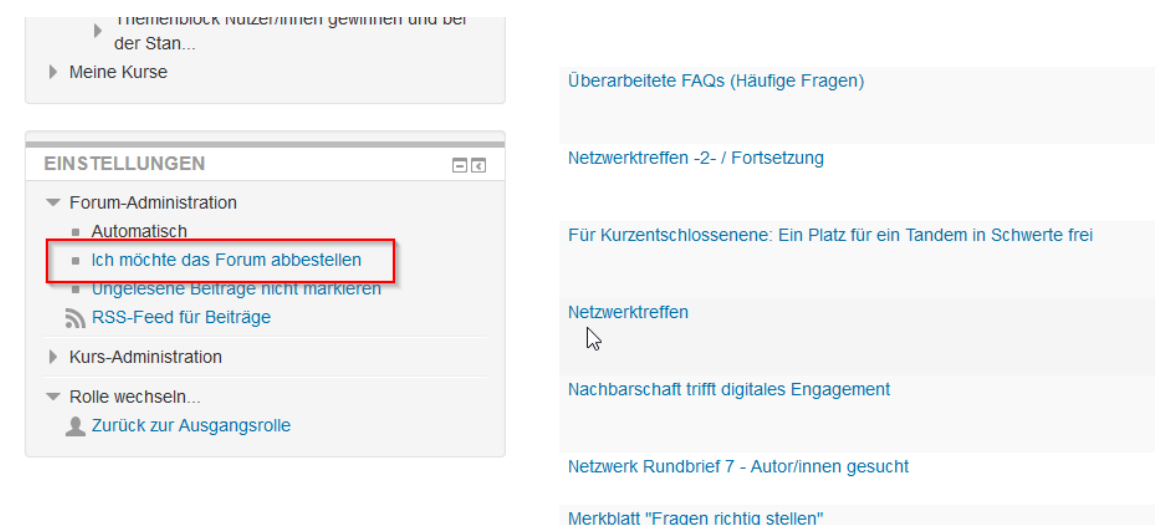

#### **Einzelne Themen abonnieren / abbestellen**

Auf die gleiche Art und Weise können auch einzelne Themen abbestellt werden, die Du nicht mitlesen möchtest.

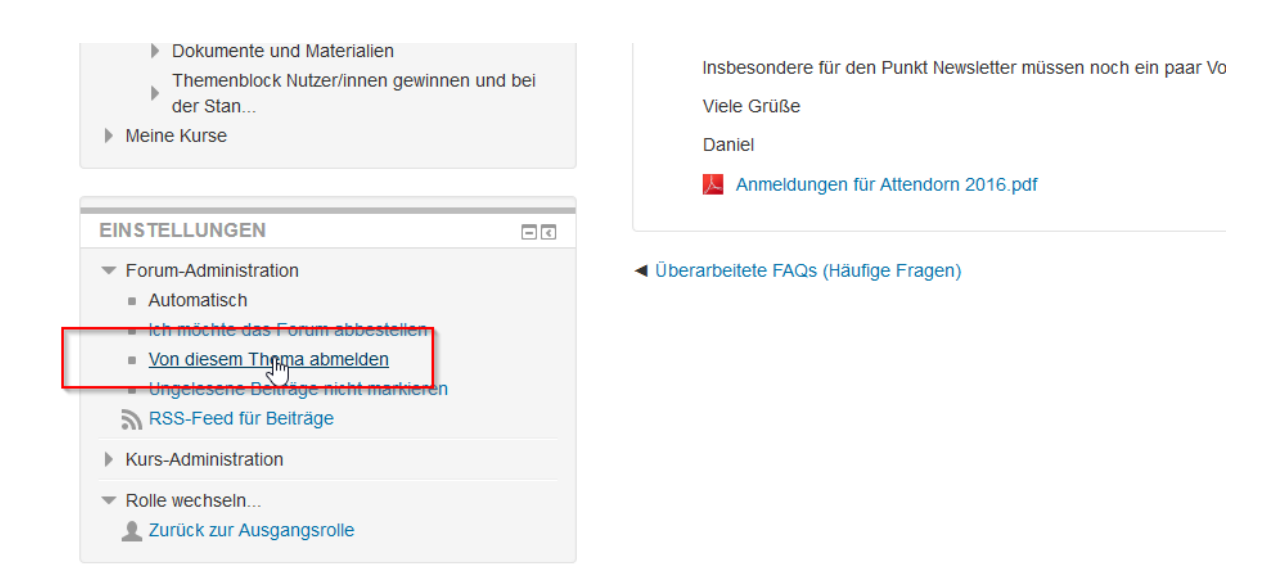

#### <span id="page-4-0"></span>**Direkt aus der E-Mail heraus**

In den täglich versendeten E-Mails gibt es jeweils **einen Link**, der Euch die Funktion zum Abbestellen eines Forums direkt ermöglicht.

Wenn Ihr nicht eingeloggt seid, werdet Ihr zunächst zur Login-Seite geführt.

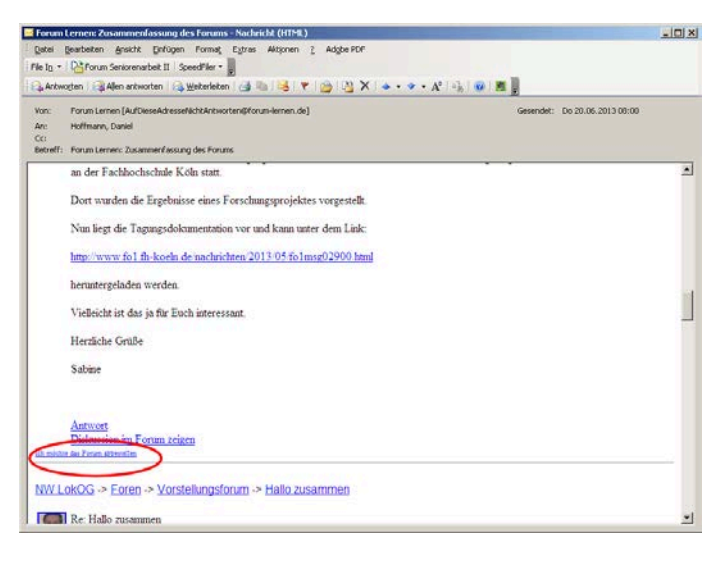

Wie immer gibt es **eine Ausnahme**. Das **Nachrichtenforum,** oder manchmal auch "**Wichtige Mitteilungen**" genannt, kann nicht abbestellt werden. Es ist der Kommunikationskanal der Moderation zu den Teilnehmenden.

### <span id="page-5-0"></span>**Austragen aus einem Raum**

Natürlich steht es auch jedem/jeder frei einen Online-Raum **endgültig zu verlassen**. Hierzu gibt es in der linken Spalte die Möglichkeit, sich **aus dem jeweiligen Raum auszutragen**.

Wer sich aus einem **geschlossenen Raum** ausgetragen hat, kommt auch **nicht ohne Hilfe** wieder herein. Wenn dies aus versehen passiert, wendet Euch an die Moderation der jeweiligen Gruppe, diese kann Euch wieder hereinholen.

### <span id="page-5-1"></span>**Moodle Mobile**

Wer die Online-Räume auch mobil nutzen möchte, kann die offiziellen Moodle Apps nutzen. Sie entsprechen aber nicht dem vollen Funktionsumfang der Website und sind daher eher als eine Alternative für unterwegs anzusehen.

Die Apps stehen im Play Store bzw. im App Store kostenlos zur Verfügung.

### <span id="page-5-2"></span>**Weitere Informationen zur Nutzung von Moodle**

<https://docs.moodle.org/31/de/Hauptseite>

# <span id="page-5-3"></span>**Persönliche Notizen**